## P1 PowerStation Backlight Bulb

The P1 PowerStation is designed to allow you to easily replace the backlight bulb without removing the unit from its enclosure. However, CTC recommends that you remove the touch screen completely before you attempt to remove and replace the backlight bulb.

## **Electrostatic Discharge Precautions**

Modern integrated electronic devices, especially CPUs and memory chips, are extremely sensitive to electrostatic discharges (ESD) and fields. Before you disassemble the PowerStation, be sure to follow these simple precautions to protect you and the PowerStation from harm resulting from ESD.

- 1. To avoid electric shock, always disconnect the power from your PowerStation before you remove the backshell cover or separate the backshell from the front panel. Do not touch any components of the CPU card or other cards while the PowerStation is on.
- 2. Disconnect power before making any hardware configuration changes. The sudden rush of power as you connect a jumper or install a card may damage sensitive electronic components.
- 3. Only handle internal components in an ESD safe location using appropriate grounding methods.
  - Always ground yourself to remove any static charge before you touch the CPU card.
  - Be particularly careful not to touch the chip connectors.
  - Keep any card in its anti-static packaging when it is not installed in the PowerStation, and place it on a static dissipative mat when you are working on it.
  - Wear a grounding wrist strap for continuous protection.

A3-04986-100

## Replacing the Backlight Bulb

Replacing the backlight bulb requires you to partially disassemble the unit. If you have read and understand the ESD safety precautions, follow these steps to remove and replace the backlight bulb:

- 1. Unpack the replacement backlight bulb, and examine it for damage or defects.
- remove these screws
- 2. Remove the two screws that secure the touch screen to the unit.

- 3. Carefully lift the bottom of the touch screen approximately two inches while disengaging the tabs that secure the touch screen to the top of the unit.
- **Important** When removing the touch screen from the unit, keep the touch screen as parallel to the unit as possible to prevent damage to the touch screen cable.

- 4. Separate the touch screen plug from the touch screen connector, and lay the touch screen aside.
  - **Note** The touch screen plug is attached to the unit, and the touch screen connector is attached to the touch screen.

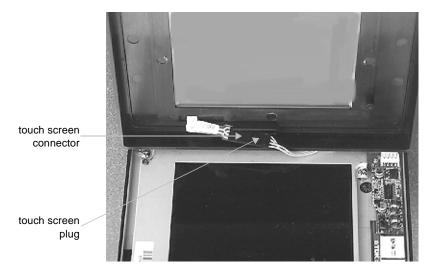

5. Remove the four screws that secure the display.

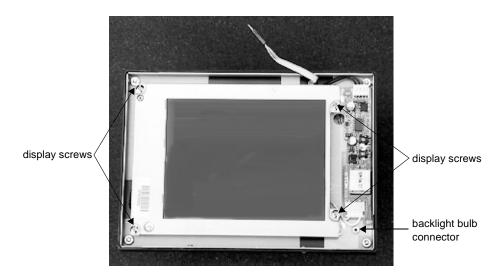

## P1 PowerStation Backlight Bulb

- 6. Disconnect the backlight connector cable from the board.
- 7. Carefully lift the display to reveal the display connector.

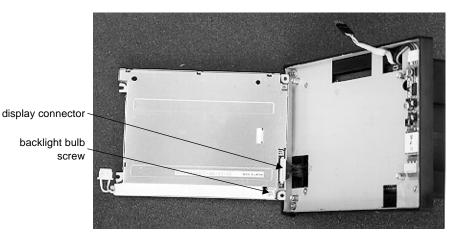

8. Disconnect the display connector by gently pulling on the connector.

- 9. Remove the screw securing the backlight bulb to the display.
- 10. Lift the bulb out of the display channel.
- 11. Install the replacement backlight bulb in the display channel, and install the screw removed in step 9. The bulb only fits one direction (cable to the left).
- 12. Insert the display cable into the display connector. The red wire is at the top of the cable and the cable socket is facing up.
- 13. Place the display over the standoffs. Be sure to wrap the backlight bulb cable around the lower right standoff. This will ensure the bulb connector has enough room to connect to its mate.
- 14. Connect the backlight cable to the backlight board. The colored wire is to your left.
- 15. Install the four screws removed in step 5.
- 16. Locate pin 1 on the touch screen plug, and align it with pin 1 of the touch screen connector. A "1" identifies pin 1 on the touch screen plug.
- 17. Connect the touch screen plug to the touch screen connector.

- 18. Insert the touch screen cable into the groove on the back of the touch screen. This ensures that the touch screen cable does not become pinched between the touch screen and the display.
- 19. Place the touch screen over the display. Be sure that the touch screen snaps onto the tab on the top of the unit.
- 20. Secure the touch screen to the backshell by installing the two screws removed in step 2.

P1 PowerStation Backlight Bulb